## Datenblatt

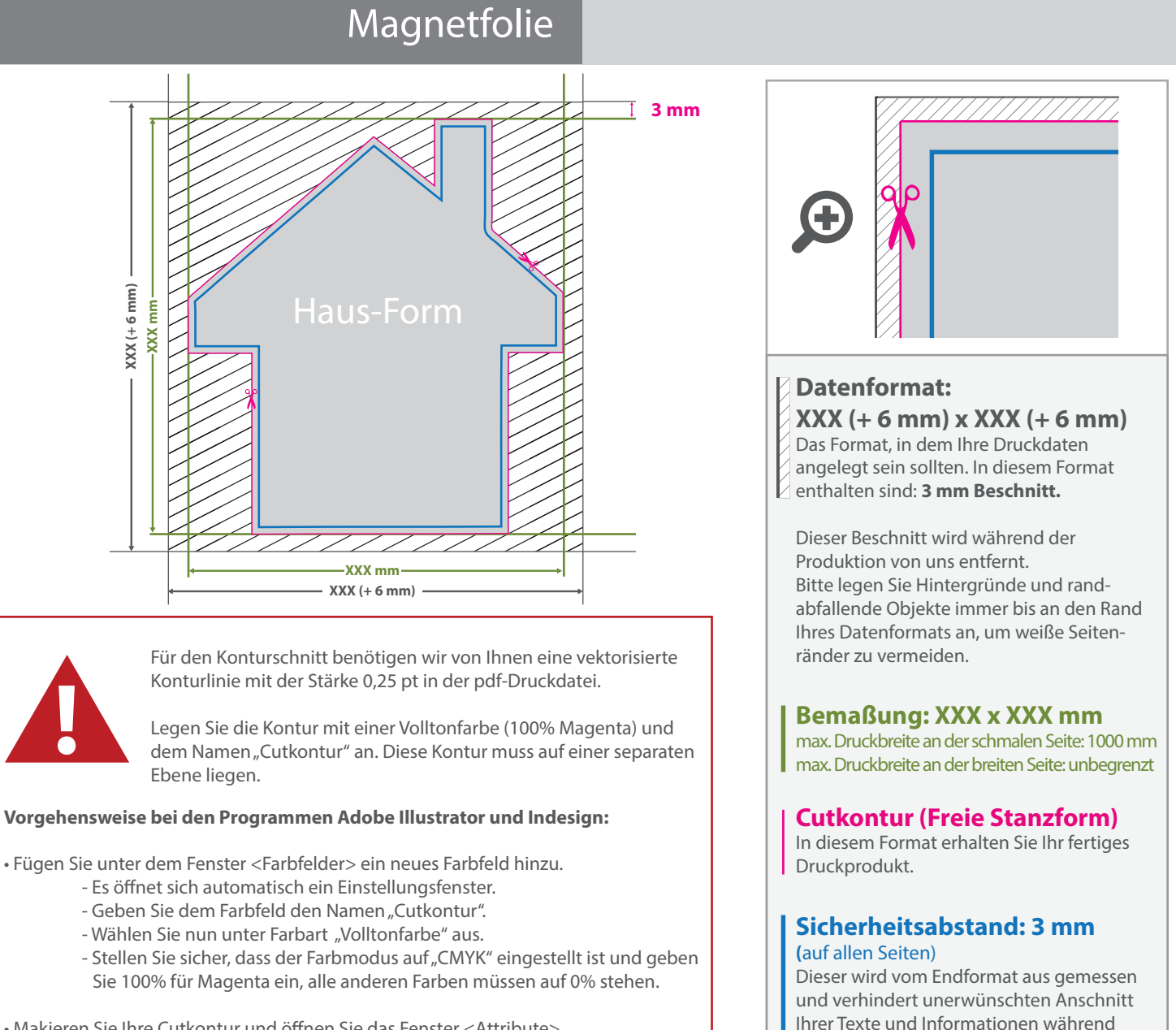

• Makieren Sie Ihre Cutkontur und öffnen Sie das Fenster <Attribute>. Setzen Sie hier ein Häkchen bei "Kontur überdrucken".

## 5 Tipps zur fehlerfreien Gestaltung Ihrer Druckdaten

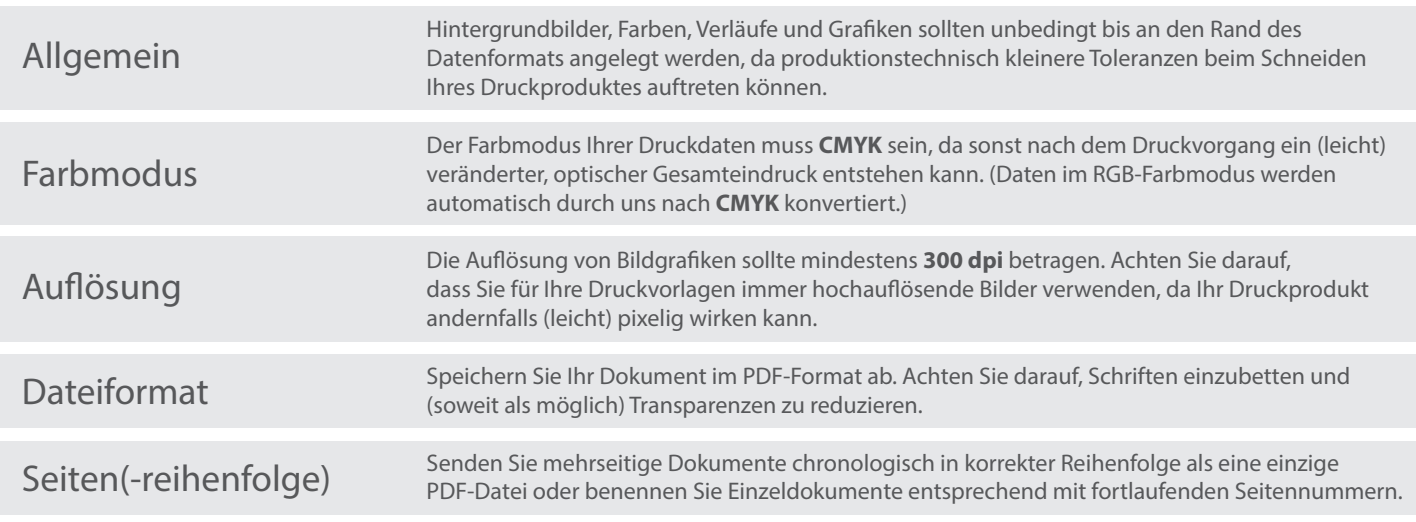

der Produktion.